### **BAB III**

## **METODOLOGI PENELITIAN**

## **3.1 Desain Penelitian**

Pada penelitian mengenai "**Studi Efektivitas Embung Gedebage dalam Mereduksi Volume Banjir di Gedebage Kota Bandung"** menggunakan penelitian deskriptif kuantitatif dengan pendekatan analisa parameter – parameter hidrologis dan hidraulika yang berkenaan dengan banjir.

Penelitian deskriptif kuantitatif adalah mendeskripsikan, meneliti, dan menjelaskan sesuatu yang dipelajari apa adanya, dan menarik kesimpulan dari fenomena yang dapat diamati dengan menggunakan angka-angka. (Sulistyawati, 2022)

## **3.2 Lokasi Penelitian**

Pada penelitian ini bertempat di Embung Gedebage yang terletak di area Masjid Raya Al-Jabbar di Jalan Cimencrang No. 14, Kelurahan Cimenerang, Kecamatan Gedebage, Kota Bandung, Jawa Barat dengan koordinat 6°56'42.73" LS dan 107°42'0.13"BT. Lokasi penelitian terletak pada Sungai Cinambo dan Sungai Cisaranten Baru yang merupakan bagian dari DAS Citarum.

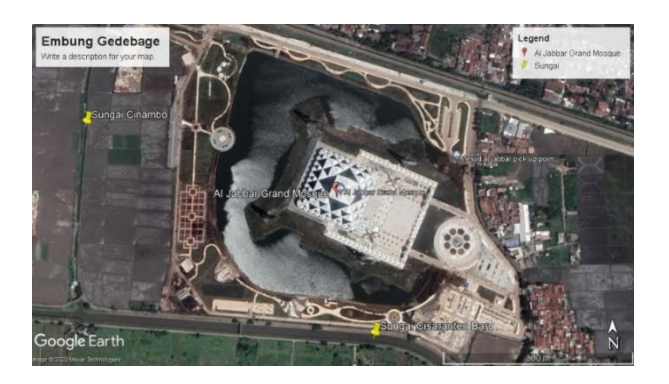

Gambar 3. 1 Lokasi Embung Gedebage (*Sumber : Google Earth Pro*)

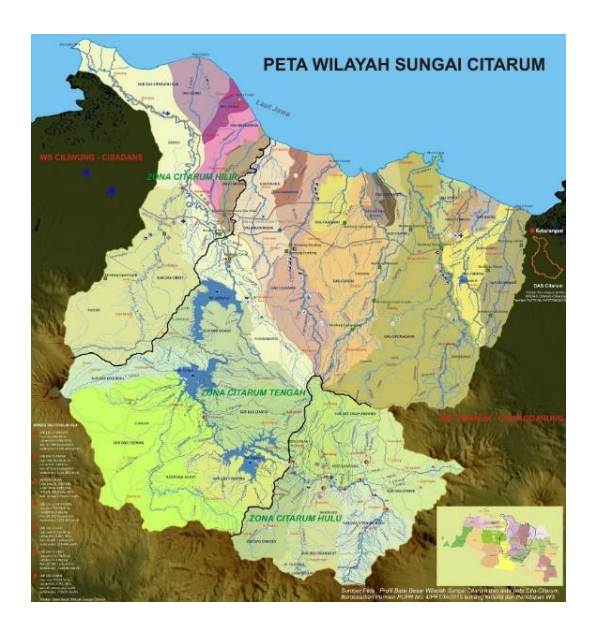

Gambar 3. 2 Peta Lokasi Sub DAS pada DAS Citarum (*Sumber : BBWS Citarum, 2015*)

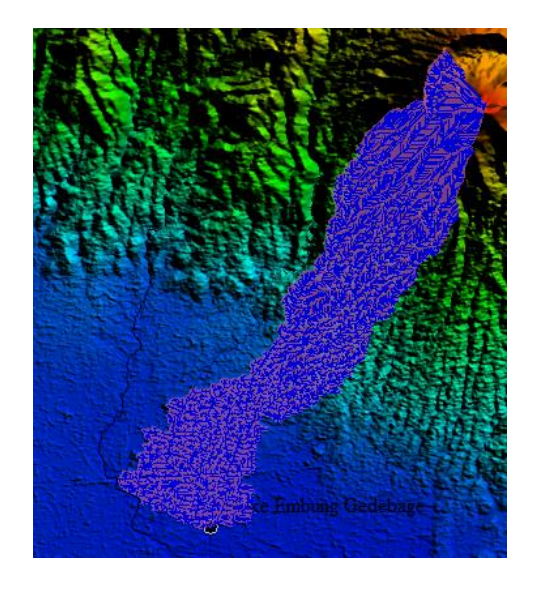

Gambar 3. 3 Das Pada Titik *Intake* Sungai Cinambo *(Sumber : Pengolahan Data, 2023)*

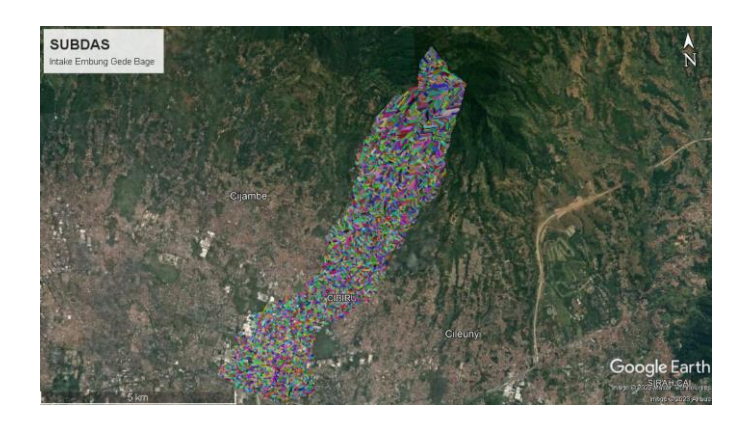

Gambar 3. 4 Batas DAS *(Sumber : Pengolahan Data, 2023)*

Sungai Cinambo sebagai titik *intake* Embung Gedebage dan Sungai Cisaranten sebagai titik *outlet* Embung Gedebage terletak pada Sub DAS Citarik yang terletak pada zona Citarum Hulu.

# **3.3 Skema Jaringan Sungai**

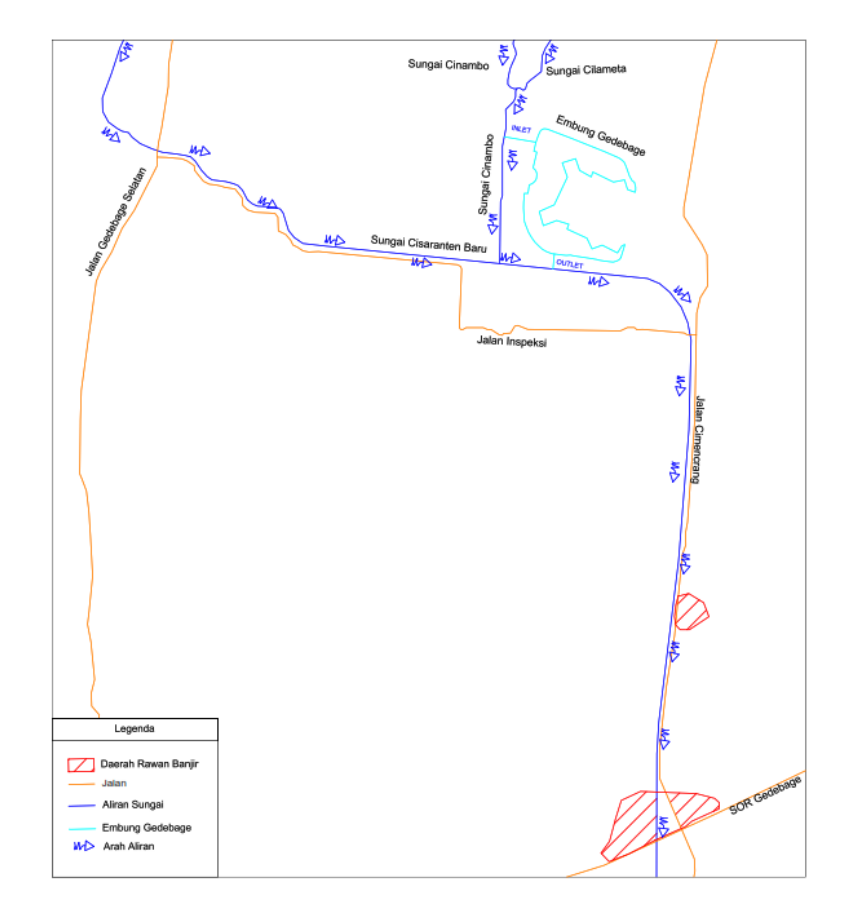

Gambar 3. 5 Skema Jaringan Sungai *Intake* Embung Gedebage

*(Sumber : Pengolahan Data, 2023)*

**Muhammad Fajar Shidiq, 2023** *STUDI EFEKTIVITAS EMBUNG GEDEBAGE DALAM MEREDUKSI BANJIR DI GEDEBAGE KOTA BANDUNG* **Universitas Pendidikan Indonesia | repository.upi.edu | perpustakaan.upi.edu**

Lengkung kapasitas waduk (*storage capacity curve of reservoir*) merupakan suatu kurva yang menggambarkan hubungan antara luas muka air (*reservoir area*), volume (*storage capacity*) dengan elevasi (*reservoir water level*). (Hermawan, 2019)

| Elevation Interval | Elevation | Area              | Volume      | Volume<br>Kumulatif |
|--------------------|-----------|-------------------|-------------|---------------------|
| (m)                | (m)       | (m <sup>2</sup> ) | (m3)        | (m3)                |
| 0                  | 661.5     | 0                 | $\theta$    | $\theta$            |
| 0.5                | 662       | 44851.7547        | 7475.29245  | 7475.29245          |
| 0.5                | 662.5     | 47435.5715        | 23068.81677 | 30544.10922         |
| 0.5                | 663       | 50107.5284        | 24382.72474 | 54926.83397         |
| 0.5                | 663.5     | 52784.7186        | 25720.15881 | 80646.99278         |
| 0.5                | 664       | 55460.5228        | 27058.55387 | 107705.5466         |
| 0.5                | 664.5     | 58134.8177        | 28396.21147 | 136101.7581         |
| 0.5                | 665       | 60807.0419        | 29732.96309 | 165834.7212         |
| 0.5                | 665.5     | 63481.7928        | 31069.80999 | 196904.5312         |
| 0.5                | 666       | 96064.4769        | 39606.36201 | 236510.8932         |

Tabel 3. 1 Data Kurva Lengkung Kapasitas Embung Gedebage

(*Sumber : Pengolahan Data, 2023*)

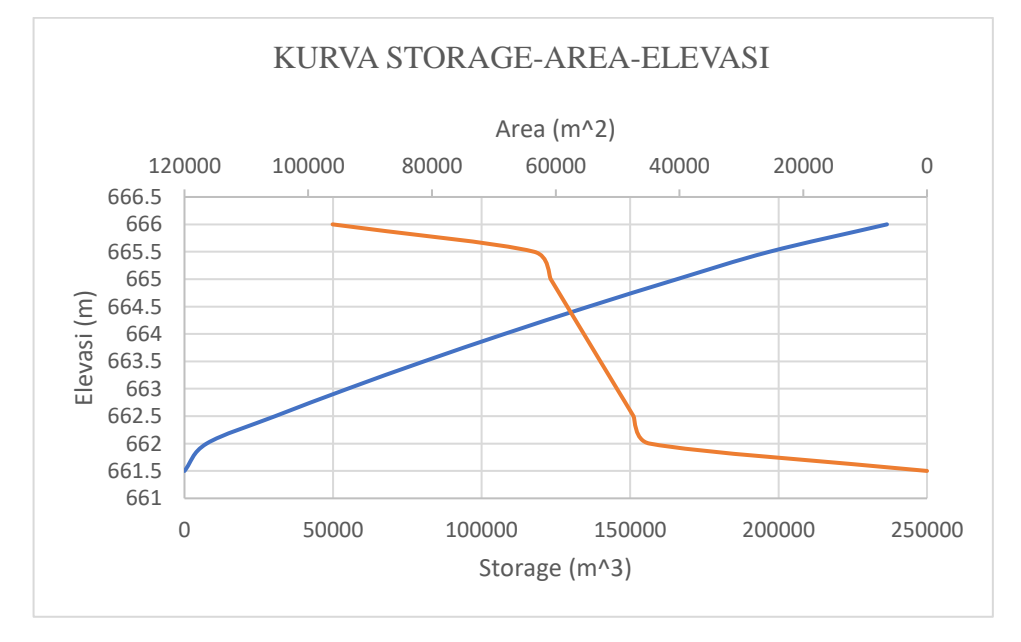

Gambar 3. 6 Kurva Lengkung Kapasitas Embung Gedebage

*(Sumber : Pengolahan Data, 2023)*

# **3.5 Waktu Penelitian**

 $\blacksquare$ 

Penelitian dalam hal ini segala yang berkenaan dengan Embung Gedebage dan pengaruhnya terhadap banjir Gedebage ini dimulai pada bulan Maret 2023 Hingga Agustus 2023. Berikut merupakan rincian dari waktu penelitian penulis terlampir pada tabel 3.2 dan tabel 3.3.

| N              |                                       |  | Maret          |   |                | April          |   |                |                | Mei |                |                | Juni |                |                | Juli |                |
|----------------|---------------------------------------|--|----------------|---|----------------|----------------|---|----------------|----------------|-----|----------------|----------------|------|----------------|----------------|------|----------------|
| $\mathbf{O}$   | Kegiatan                              |  | $\overline{2}$ | 3 | $\overline{4}$ | $\overline{2}$ | 3 | $\overline{4}$ | $\overline{2}$ | 3   | $\overline{4}$ | $\overline{2}$ | 3    | $\overline{4}$ | $\overline{2}$ | 3    | $\overline{4}$ |
| 1              | Pra Penelitian                        |  |                |   |                |                |   |                |                |     |                |                |      |                |                |      |                |
|                | Penentuan Topik &<br>Judul Penelitian |  |                |   |                |                |   |                |                |     |                |                |      |                |                |      |                |
|                | Pengumpulan Kajian<br>Pustaka         |  |                |   |                |                |   |                |                |     |                |                |      |                |                |      |                |
|                | Pembuatan Proposal<br>Penelitian      |  |                |   |                |                |   |                |                |     |                |                |      |                |                |      |                |
| $\overline{2}$ | Penelitian                            |  |                |   |                |                |   |                |                |     |                |                |      |                |                |      |                |
|                | Survei Lokasi<br>Penelitian           |  |                |   |                |                |   |                |                |     |                |                |      |                |                |      |                |
|                | Pengumpulan Data<br>Penelitian        |  |                |   |                |                |   |                |                |     |                |                |      |                |                |      |                |
|                | Pengolahan & Analisis<br>Data         |  |                |   |                |                |   |                |                |     |                |                |      |                |                |      |                |
| 3              | Pasca Penelitian                      |  |                |   |                |                |   |                |                |     |                |                |      |                |                |      |                |
|                | Penyusunan Laporan<br>Penelitian      |  |                |   |                |                |   |                |                |     |                |                |      |                |                |      |                |

Tabel 3. 2 Waktu Penelitian

*(Sumber : Pengolahan Data, 2023)*

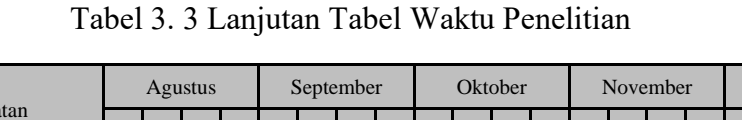

| N<br>Kegiatan  | Agustus                               |  |                |   | September      |              |                | Oktober |                |  |                | November |                |  | Desember       |   |                |  |                |   |                |
|----------------|---------------------------------------|--|----------------|---|----------------|--------------|----------------|---------|----------------|--|----------------|----------|----------------|--|----------------|---|----------------|--|----------------|---|----------------|
| $\Omega$       |                                       |  | $\overline{2}$ | 3 | $\overline{4}$ | $\mathbf{1}$ | $\overline{2}$ | 3       | $\overline{4}$ |  | $\overline{2}$ | 3        | $\overline{4}$ |  | $\overline{2}$ | 3 | $\overline{4}$ |  | $\overline{2}$ | 3 | $\overline{4}$ |
| $\mathbf{1}$   | Pra Penelitian                        |  |                |   |                |              |                |         |                |  |                |          |                |  |                |   |                |  |                |   |                |
|                | Penentuan Topik &<br>Judul Penelitian |  |                |   |                |              |                |         |                |  |                |          |                |  |                |   |                |  |                |   |                |
|                | Pengumpulan Kajian<br>Pustaka         |  |                |   |                |              |                |         |                |  |                |          |                |  |                |   |                |  |                |   |                |
|                | Pembuatan Proposal<br>Penelitian      |  |                |   |                |              |                |         |                |  |                |          |                |  |                |   |                |  |                |   |                |
| $\overline{2}$ | Penelitian                            |  |                |   |                |              |                |         |                |  |                |          |                |  |                |   |                |  |                |   |                |
|                | Survei Lokasi<br>Penelitian           |  |                |   |                |              |                |         |                |  |                |          |                |  |                |   |                |  |                |   |                |
|                | Pengumpulan Data<br>Penelitian        |  |                |   |                |              |                |         |                |  |                |          |                |  |                |   |                |  |                |   |                |
|                | Pengolahan & Analisis<br>Data         |  |                |   |                |              |                |         |                |  |                |          |                |  |                |   |                |  |                |   |                |
| 3              | Pasca Penelitian                      |  |                |   |                |              |                |         |                |  |                |          |                |  |                |   |                |  |                |   |                |
|                | Penyusunan Laporan<br>Penelitian      |  |                |   |                |              |                |         |                |  |                |          |                |  |                |   |                |  |                |   |                |

*(Sumber : Pengolahan Data, 2023)*

## **3.6 Instrumen Penelitian**

Instrumen penelitian adalah alat atau fasilitas yang digunakan peneliti dalam mengumpulkan data agar pekerjaannya lebih mudah dan hasilnya lebih baik, dalam arti lebih cermat, lengkap dan sistematis sehingga lebih mudah diolah. Variasi jenis instrumen penelitian adalah, angket, *checklist* atau daftar centang, pedoman wawancara, pedoman pengamatan (Arikunto dalam Hakimah, 2016).

Adapun instrumen yang digunakan dalam penelitian ini ialah :

- 1. *Smartphone* untuk pengambilan dokumentasi eksisting Embung Gedebage.
- 2. Laptop untuk pengolahan data dengan bantuan *software* Global Mapper, Google Earth Pro, Micorosoft Office, HEC-HMS dan HEC-RAS.

## **3.7 Populasi dan Sampel**

### **3.7.1 Populasi**

Populasi adalah keseluruhan objek penelitian yang dapat terdiri dari makhluk hidup, benda, gejala, nilai tes, atau peristiwa sebagai sumber data yang mewakili karakteristik tertentu dalam suatu penelitian. Populasi dalam penelitian dapat pula diartikan sebagai keseluruhan unit analisis yang ciri-cirinya akan diduga. Unit analisis adalah unit/satuan yang akan diteliti atau dianalisis. (Sinaga, 2014). Populasi yang akan digunakan ialah luas genangan banjir di Kecamatan Gedebage.

### **3.7.2 Sampel**

Sampel merupakan bagian dari populasi (sebagian atau wakil populasi yang diteliti). Sampel penelitian adalah sebagian dari populasi yang diambil sebagai sumber data dan dapat mewakili seluruh populasi. (Riduwan dalam Sinaga, 2014) Sampel yang digunakan dalam penelitian ini ialah sampel yang diambil merupakan data sekunder yang didapat dari instansi (Balai Besar Wilayah Sungai Citarum) dan data primer yakni pengukuran dan dokumentasi di lapangan.

## **3.8 Teknik Pengumpulan Data**

Teknik pengumpulan data yang dilakukan pada penelitian ini ialah :

1. Studi Pustaka

Studi pustaka atau kepustakaan dapat diartikan sebagai serangkaian kegiatan yang berkenaan dengan metode pengumpulan data pustaka, membaca dan mencatat serta mengolah bahan penelitian (Zed dalam Supriyadi, 2016). Studi pustaka yang digunakan dalam penelitian ini digunakan sebagai landasan pendukung yang berasal dari buku, jurnal dan laporan tugas akhir terkait penelitian.

2. Studi Lapangan

Studi Lapangan merupakan penelitian yang dilakukan dengan cara melakukan pengamatan langsung pada objek yang diteliti untuk memperoleh data primer. (Maulana, 2017). Studi lapangan yang dilakukan pada penelitian ini ialah dengan mengunjungi Embung Gedebage untuk mendapatkan dokumentasi dan kondisi eksisting di lapangan.

## **3.9 Analisis Penelitian**

Analisis penelitian yang digunakan dalam penelitian ini mencakup beberapa tahapan, diantaranya adalah sebagai berikut :

- 1. Analisis hidrologi, digunakan untuk mendapatkan data debit banjir yang terjadi pada Sungai Cinambo dan Sungai Cisaranten lalu dilakukan pemodelan pada HEC-HMS untuk mendapatkan data hidrograf satuan sintetis (HSS).
- 2. Analisis Embung Gedebage dengan pemodelan menggunakan *software* HEC-RAS untuk mendapatkan informasi daerah tergenang pada pemodelan.
- 3. Analisis penanganan banjir dengan metode normalisasi sungai dengan *software* HEC-RAS, digunakan untuk memberikan informasi daerah tergenang pada pemodelan.

#### **3.9.1 Analisis Hidrologi**

Tahapan yang digunakan pada analisis hidrologi untuk mendapatkan data yang akan digunakan pada tahap selanjutnya ialah sebagai berikut :

- 1. Menentukan luasan Daerah Aliran Sungai (DAS).
- 2. Membuat peta pembagian distribusi curah hujan dengan menggunakan metode poligon Thiessen.
- 3. Menghitung curah hujan maksimum pada tiap stasiun
- 4. Menghitung distribusi curah hujan berdasarkan pembagian poligon Thiessen yang telah dilakukan.
- 5. Menghitung uji konsistensi data hujan dengan menggunakan metode RAPS (*Rescaled Adjusted Partial Sums*) dan metode *Inlier-Outlier*
- 6. Menghitung parameter statistik
- 7. Menghitung curah hujan rancangan dengan periode ulang.
- 8. Menghitung uji kesesuaian distribusi frekuensi uji *Chi-*Kuadrat, *Smirnov-Kolmogorof* dan *Least Square*
- 9. Menghitung distribusi hujan rancangan
- 10. Menghitung hujan efektif
- 11. Menghitung hidrograf satuan sintetis (HSS) dengan bantuan *software* HEC-HMS.
- 12. Memodelkan kondisi eksisting pada *software* HEC-RAS untuk mendapatkan informasi daerah tergenang.

# 3.9.2 **Analisis Embung**

Proses analisis embung dibantu oleh beberapa *software* diantaranya adalah sebagai berikut :

a HEC-HMS (*Hydrologic Engineering Center's Hydrologic Modeling System*)

Langkah – langkah penggunaan *software* HEC-HMS untuk mendapatkan data hidrograf satuan sintetik yakni :

a. Membuat *project* baru, dengan memilih menu "*File*" lalu pilih "*New*" lalu beri nama sesuai dengan *project* dan ubah "*default unit system*" pada sistem "*Metric*".

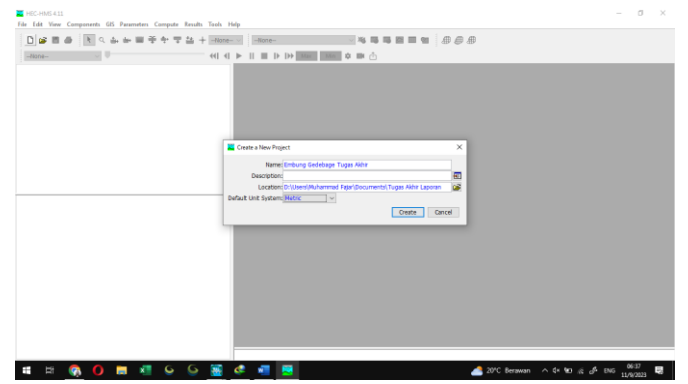

Gambar 3. 7 Tampilan Awal HEC-HMS

*(Sumber : Pengolahan Data, 2023)*

b. Membuat model DAS baru dengan memilih menu "*Components*" lalu pilih "*Basin Model Manager*", lalu pilih menu "*New*" dan *input*-kan nama DAS sesuai dengan *project*.

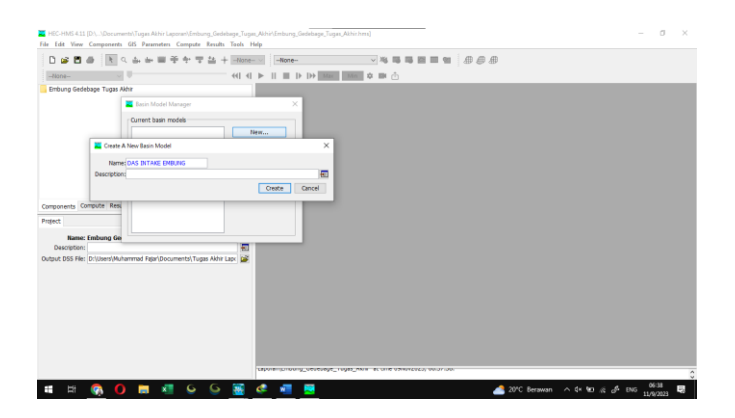

Gambar 3. 8 *Basin Model Manager (Sumber : Pengolahan Data, 2023)*

c. Lalu pada *toolbar* "*Components*", pilih menu "*Terrain Data Manager*", lalu pilih menu "*New*" dan *input*-kan nama sesuai dengan *project*. Pada tampilan selanjutnya pilihlah data *digital elevation model* yang anda miliki lalu klik menu "*Finish*".

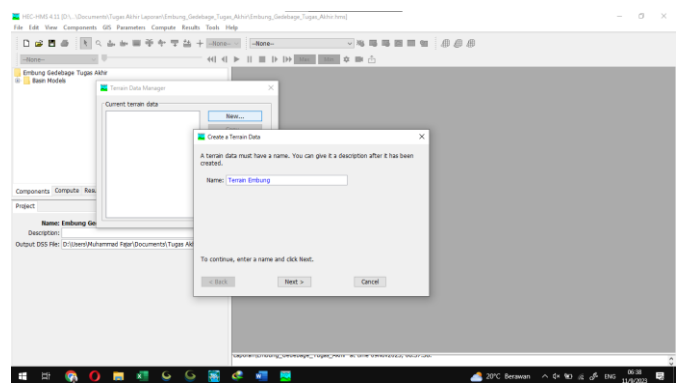

Gambar 3. 9 *Terrain Data Manager (Sumber : Pengolahan Data, 2023)*

d. Data DEM yang telah dimasukkan selanjutnya perlu ditentukan sistem koordinatnya, pilih *toolbar* "GIS" lalu pilih menu "*Coordinate System*" lalu pada tampilan berikutnya pilih menu "*browse*" dan masukan *file projection coordinate* dan pilih menu "*set*" lalu "*close*".

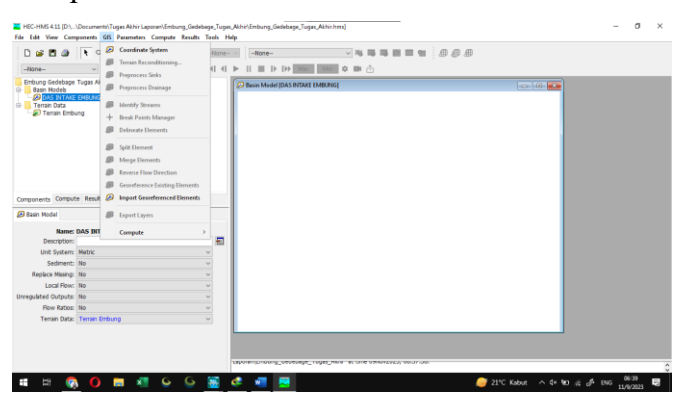

Gambar 3. 10 *Toolbar* GIS *(Sumber : Pengolahan Data, 2023)*

e. Pada basin model, klik pada *icon* (+) lalu klik nama DAS, pada tampilan kiri layar akan muncul informasi DAS anda, pada *Terrain data* klik kolom di sampingnya dan *input*-kan nama *terrain* sesuai dengan *project* lalu *save project* HEC-HMS untuk dapat memunculkan tampilan DEM.

| 日中日治                                                                                                    | $10.4 + 10.4 + 10.4 + 10.4 + 10.4 + 10.4 + 10.4 + 10.4 + 10.4 + 10.4 + 10.4 + 10.4 + 10.4 + 10.4 + 10.4 + 10.4 + 10.4 + 10.4 + 10.4 + 10.4 + 10.4 + 10.4 + 10.4 + 10.4 + 10.4 + 10.4 + 10.4 + 10.4 + 10.4 + 10.4 + 10.4 + 10.4 + 10.4 + 10.4 + 10.4 + 10.4 + 10.4$ |                | 串串<br>$-10000 -$<br>÷<br>降面面如<br>$-1.36$ |                 |
|----------------------------------------------------------------------------------------------------|----------------------------------------------------------------------------------------------------|----------------|------------------------------------------|-----------------|
| $-16000 -$                                                                                                    | 이후                                                                                                    | $60 - 41 - 36$ | mill o m ch<br>$D$ $D$                   |                 |
| Embung Gedebage Tuges Akhir<br><b>Basin Models</b><br><b>CO DAS RETAIX ENGLISH</b><br><b>Terrain Data</b><br>Terrain Embung |                                                                                                    |                | C Bean Model (DAS WEARE EMBURG)          | <b>Testings</b> |
| Components Compute Results                                                                                                  |                                                                                                    |                |                                          |                 |
| (B Basin Model)                                                                                                    |                                                                                                    |                |                                          |                 |
|                                                                                                    | <b>Name: DAS INTAKE EMBUNG</b>                                                                                                    |                |                                          |                 |
| Description:                                                                                                    |                                                                                                    | Ξ              |                                          |                 |
| Unit System (Metric                                                                                                    |                                                                                                    |                |                                          |                 |
| Sedment: No                                                                                                    |                                                                                                    | ×              |                                          |                 |
| Replace Missing: No                                                                                                    |                                                                                                    | $\sim$         |                                          |                 |
| Local Ployer May                                                                                                    |                                                                                                    |                |                                          |                 |
| Unregulated Outputs: No                                                                                                    |                                                                                                    |                |                                          |                 |
| Flow Robber No.                                                                                                    |                                                                                                    |                |                                          |                 |
|                                                                                                    | Terrain Data: Tarrain bindsurial                                                                                                    |                |                                          |                 |
|                                                                                                    |                                                                                                    |                |                                          |                 |
|                                                                                                    |                                                                                                    |                |                                          |                 |

Gambar 3. 11 Tampilan DEM dalam HEC-HMS *(Sumber : Pengolahan Data, 2023)*

f. Pada *toolbar* "GIS" pilihlah menu "*Preprocessing Sinks*" dan selanjutnya apabila telah selesai pilihlah menu "*Preprocess drainage*".

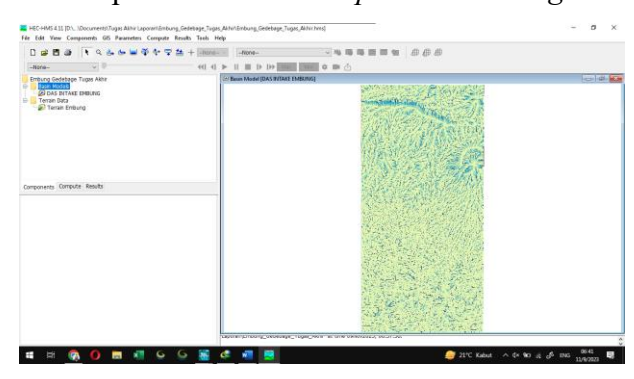

Gambar 3. 12 Tampilan Setelah *Preprocess Sink* Dan *Preprocess Drainage (Sumber : Pengolahan Data, 2023)*

g. Lalu pada *toolbar* yang sama pilihlah menu "*Identify Stream*" lalu *input-*kan *Area to define streams.*

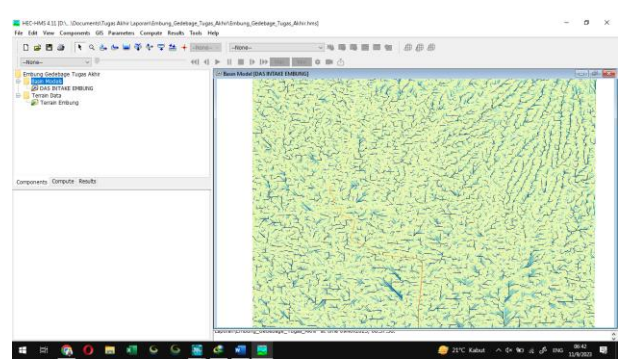

Gambar 3. 13 Tampilan Setelah Tahap *Identify Streams*

*(Sumber : Pengolahan Data, 2023)*

h. Lalu pilih *Break Point Manager* dan klik *toolbar break point manager* dan arahkan ke titik *intake* Embung.

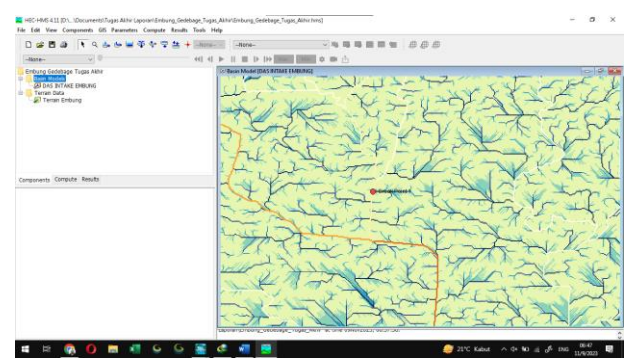

Gambar 3. 14 Tampilan Setelah Memasukan *Breakpoint (Sumber : Pengolahan Data, 2023)*

i. Pada *toolbar* yang sama pilihlah menu "*Dealineate Element"* untuk memunculkan sub-DAS. Pada *Delineate Element Options* masukan nama untuk *Subbasin, Reach*, lalu klik *yes* pada *insert juctions* dan beri nama *junction* lalu klik *yes* pada *convert break points.*

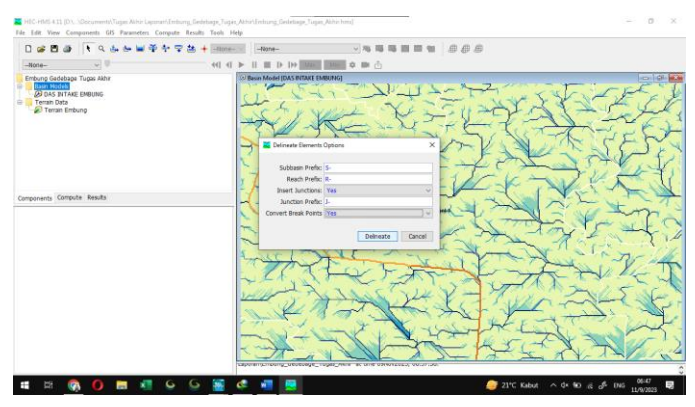

Gambar 3. 15 *Delineate Element Options (Sumber : Pengolahan Data, 2023)*

*j. Input* waktu simulasi dalam *Control Specifications Manager*

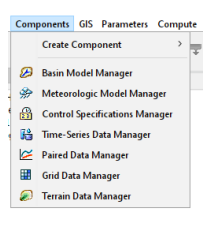

Gambar 3. 16 *Toolbar Components*

*(Sumber : Pengolahan Data, 2023)*

**Muhammad Fajar Shidiq, 2023** *STUDI EFEKTIVITAS EMBUNG GEDEBAGE DALAM MEREDUKSI BANJIR DI GEDEBAGE KOTA BANDUNG* **Universitas Pendidikan Indonesia | repository.upi.edu | perpustakaan.upi.edu**

k. Masukan data hujan rancangan di *Time-Series Data Manager* dengan interval 1 jam

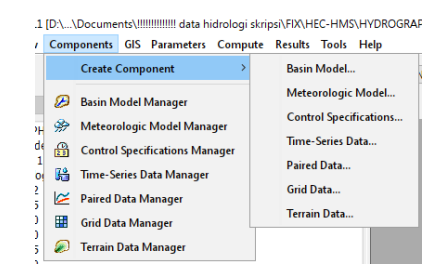

Gambar 3. 17 *Time-Series Gage (Sumber : Pengolahan Data, 2023)*

- l. Sebelum melakukan simulasi, tentukan parameter di daerah sub-basin tersebut. Parameter yang dimasukkan dalam HEC-HMS adalah
- *a). Loss (SCS Curve Number)*

Dalam parameter *Loss* dengan metode *SCS Curve Number*, diperlukan data berikut:

• *Intial Abstraction (mm)*

Dapat dari rumus

- Ia = 0,2 S ..........................................................................................................(3.1)
- Ia = *Initial Abstraction*
- S = *Slope Basin* = (1000/Jumlah Area Basin) =10
- *Curve Number dan Impevious Area* (%)

*Curve Number Impevious Area* diambil dari tabel *Curve Number* sebagai berikut :

| Tabel-1 Nilai CN dan Impervious |            |                                     |     |     |     |  |  |  |  |  |  |
|---------------------------------|------------|-------------------------------------|-----|-----|-----|--|--|--|--|--|--|
| Tutupan Lahan                   | Impervious | Harga CN "Hydrologic<br>Soil Group" |     |     |     |  |  |  |  |  |  |
|                                 |            | A                                   | в   | C   | D   |  |  |  |  |  |  |
| Badan Air                       | 100        | 100                                 | 100 | 100 | 100 |  |  |  |  |  |  |
| Hutan                           | 5          | 30                                  | 55  | 70  | 77  |  |  |  |  |  |  |
| Lahan Terbuka                   | 5          | 74                                  | 83  | 88  | 90  |  |  |  |  |  |  |
| Pemukiman                       | 30         | 57                                  | 72  | 81  | 86  |  |  |  |  |  |  |
| Perkebunan                      | 5          | 43                                  | 65  | 76  | 82  |  |  |  |  |  |  |
| Pertanian                       | 5          | 61                                  | 70  | 77  | 80  |  |  |  |  |  |  |
| Sawah                           | 5          | 63                                  | 75  | 83  | 87  |  |  |  |  |  |  |

Tabel 3. 4 *Curve Number*

(*Sumber : Tisnasuci, dkk. 2021*)

## *b). Transform (SCS Unit Hydrograph)*

Dengan metode *SCS Unit Hydrograph*, data yang diperlukan adalah data *Lag Time* dengan satuan menit yang memakai rumus sebagai berikut:

$$
tc = \left(\frac{0.87.L^2}{1000.S}\right)^{0.385}
$$
................. (3.2)

Dimana:

 $Tc = Lag$  *time* (Jam)

- $L$  = Panjang Sungai
- S = *Slope basin*
- c). *Baseflow (Constant Monthly*)

Setelah memasukan seluruh data, lakukan simulasi untuk tiap T Hujan Rancangan dengan mengklik "*compute"* lalu klik kanan pada tiap – tiap periode ulang.

b HEC-RAS (*Hydrologic Engineering Center's River Analysis System*)

Berikut ini adalah langkah-langkah yang harus dilakukan untuk melakukan perhitungan dengan HEC-RAS debit yang digunakan yaitu Unit hidrograf banjir kala ulang 100 tahun :

*a.* Pilih *file*, *new project.* Masukan nama *project* 

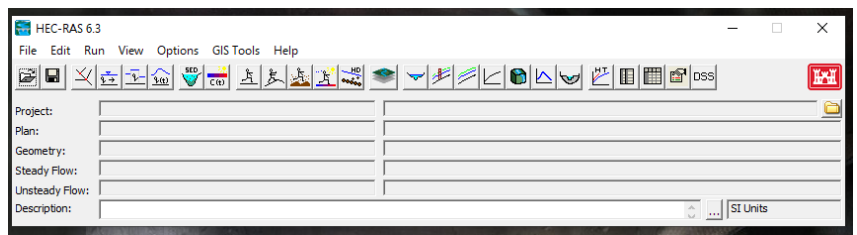

Gambar 3. 18 Tampilan HEC-RAS

*(Sumber : Pengolahan Data, 2023)*

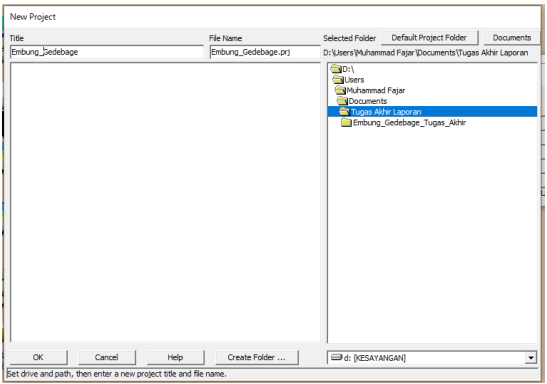

Gambar 3. 19 Tampilan *Input New Project*

*(Sumber : Pengolahan Data, 2023)*

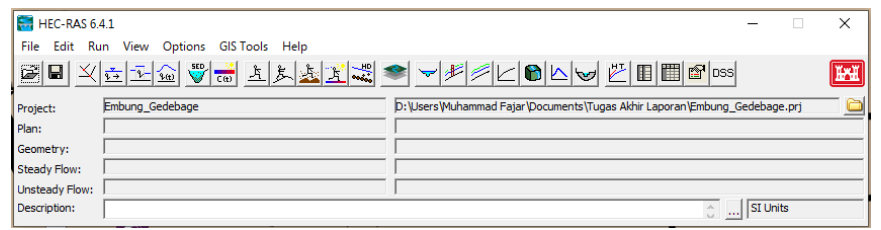

Gambar 3. 20 Tampilan *Input New Project* yang Sudah Dimasukkan Data

*(Sumber : Pengolahan Data, 2023)*

b. Pilih *options*, *Unit System* pilih *system international* untuk membuat data dalam satuan SI

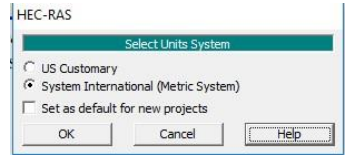

Gambar 3. 21 Tampilan *Unit System*

*(Sumber : Pengolahan Data, 2023)*

**Muhammad Fajar Shidiq, 2023** *STUDI EFEKTIVITAS EMBUNG GEDEBAGE DALAM MEREDUKSI BANJIR DI GEDEBAGE KOTA BANDUNG* **Universitas Pendidikan Indonesia | repository.upi.edu | perpustakaan.upi.edu**

c. Masuki RAS MAPPER dan *input* data *Prj file* dengan cara pada *project* klik *set projection* lalu masukan file *.prj files*

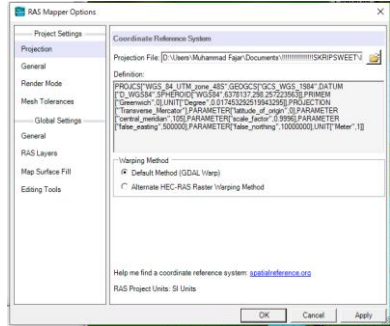

Gambar 3. 22 *Set Projection*

*(Sumber : Pengolahan Data, 2023)*

d. Masukan data .tif dengan cara klik *project* lalu klik *new ras terrain* dan tambahkan *.tif files* yang telah dimiliki

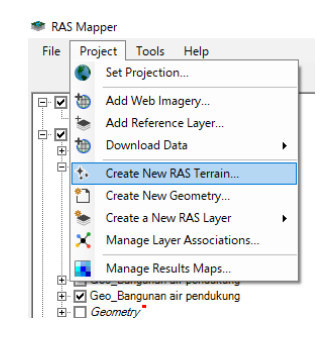

Gambar 3. 23 *New Ras Terrain*

*(Sumber : Pengolahan Data, 2023)*

e. Plot 2DFlow dan *Breakline* Sungai

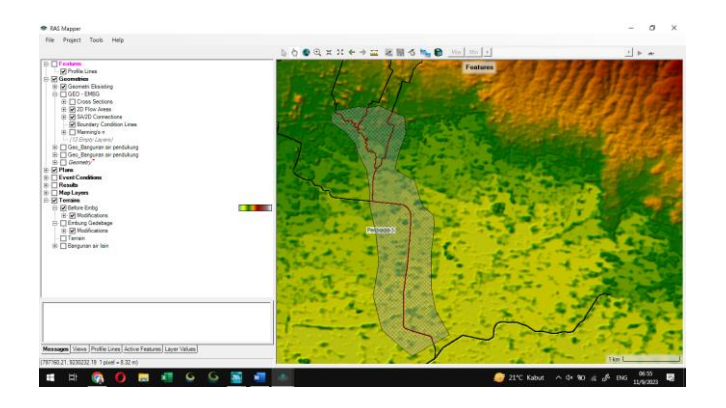

Gambar 3. 24 Hasil *Input Study Flow*

*(Sumber : Pengolahan Data, 2023)*

**Muhammad Fajar Shidiq, 2023** *STUDI EFEKTIVITAS EMBUNG GEDEBAGE DALAM MEREDUKSI BANJIR DI GEDEBAGE KOTA BANDUNG* **Universitas Pendidikan Indonesia | repository.upi.edu | perpustakaan.upi.edu**

f. Buka *Geometry Data* di menu utama HEC-RAS dan *Edit Spacing Breakline* dan 2DFLOW lalu *enforce* data sungai tersebut

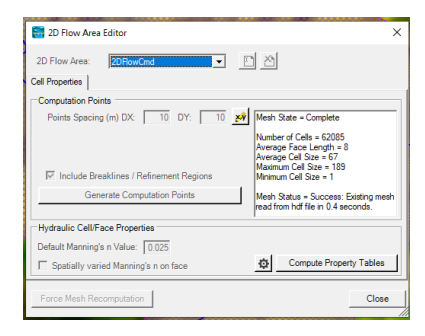

Gambar 3. 25 Data 2D *Flow*

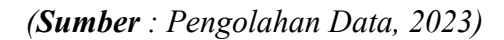

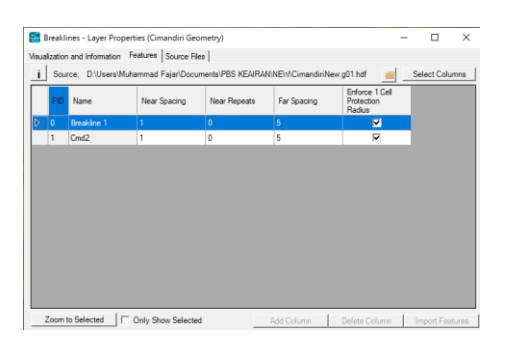

Gambar 3. 26 *Edit Breakline Cell Spacing*

*(Sumber : Pengolahan Data, 2023)*

Jika ada titik merah, tambahkan titik dengan *Add Point*

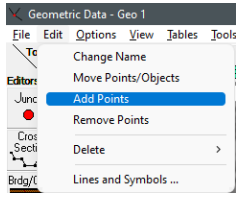

Gambar 3. 27 *Menu Add Point*

*(Sumber : Pengolahan Data, 2023)*

g. *Input Boundary Condition* untuk *Input* data hidrologi

| Project Tools: Help<br>File<br>/ boodxx++= EN6% B mlmld<br>$1 + n$<br>Selected Layer: 20 Flow Areas<br>Selected: '2D Flow Areas'<br><b>Di Profile Lines</b><br><b>IL 57 Geometries</b><br>El-59 Geometri Eksisting<br><b>B</b> □ Over Sections<br><b>B-20 Flow Ansas</b><br><b>GR Perimeters</b><br><b>DR</b> Computation Points<br>$\bullet$<br><b>D</b> Breaklines<br>- El Refinement Regions<br>[7] Boundary Condition Lines<br>B Diterrings n<br>(74 Breti Lavers)<br>$B$ $\Box$ GEO - ENBG<br><b>H</b> Cross Sections<br>$\mathbb{I}$<br>(i) 56.20 Flow Areas<br>(4) 54/20 Connections<br>M Boundary Condition Lines<br>4 Marring's n<br>$-773$ Empty Literature<br>B [ Geo Bangunan air pendukung<br>S - Geo Bengunan air pendukung<br><b>B Geometr</b><br><b>SCPlane</b><br><b>E TEvent Conditions</b><br><b>E Flessits</b><br><b>Si</b> Map Layers<br>Fili 52 Belore Endor<br>. .<br>(i) [a] Modifications<br>El Einburg Gedebage<br>$\sim$<br><b>Contract</b><br>- 11<br>. .<br>Messages Views Profile Lines Active Features Layer Values | RAS Mapper                                     | o<br>$\times$ |
|----------------------------------------------------------------------------------------------------|------------------------------------------------|---------------|
|                                                                                                    |                                                |               |
|                                                                                                    |                                                |               |
|                                                                                                    | $E$ $I$ features<br><b>B</b> ™ Temains         |               |
|                                                                                                    |                                                |               |
|                                                                                                    | (797656.1361.9232536.1480.1 pixel = 0.0897 mil |               |

Gambar 3. 28 Hasil Input *Breakline (Sumber : Pengolahan Data, 2023)*

- h. Simulasi Aliran *Unsteady Flow*. Pada simulasi aliran *Unsteady Flow data*, yang dibutuhkan adalah data hidrograf satuan sintetis pada beberapa jam serta data tinggi muka air. Berikut merupakan tahap-tahap simulasi yang dilakukan pada aliran *Unsteady Flow*:
- Klik *icon view/edit unsteady flow data*

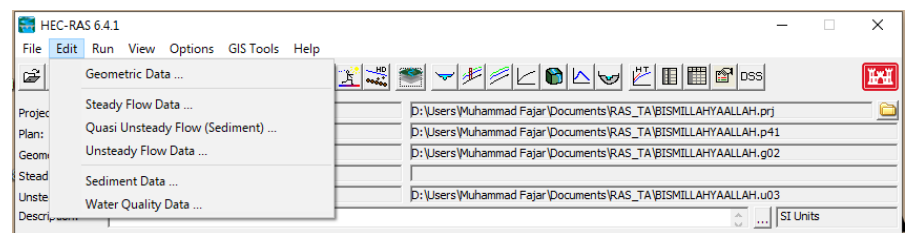

Gambar 3. 29 Tampilan Unsteady Flow Pada HEC-RAS

*(Sumber : Pengolahan Data, 2023)*

• Pada *Unsteady Flow* terdapat 2D *Flow Areas*, untuk bagian hulu pada *boundary condition type* menggunakan *flow hydrograph*, lalu untuk pada bagian hilir menggunakan *Normal Depth*.

| Description:                   |                                                                                    |                                    | C  Apply Data         |  |  |  |  |
|--------------------------------|------------------------------------------------------------------------------------|------------------------------------|-----------------------|--|--|--|--|
|                                | Boundary Conditions   Initial Conditions   Meteorological Data   Observed Data     |                                    |                       |  |  |  |  |
|                                |                                                                                    |                                    |                       |  |  |  |  |
|                                |                                                                                    | <b>Boundary Condition Types</b>    |                       |  |  |  |  |
| Stage Hydrograph               | Flow Hydrograph                                                                    | Stage/Flow Hydr.                   | Rating Curve          |  |  |  |  |
| Normal Depth                   | Lateral Inflow Hydr.                                                               | Uniform Lateral Inflow             | Groundwater Interflow |  |  |  |  |
| T.S. Gabe Openings             | Elev Controlled Gaires                                                             | Navigation Dams                    | IB Stage/Flow         |  |  |  |  |
| Rules                          | Precipitation                                                                      |                                    | ◚▥                    |  |  |  |  |
| River                          | Select Location in table then select Boundary Condition Type<br>Reach<br><b>RS</b> | <b>Boundary Condition</b>          |                       |  |  |  |  |
| <b>Storage/2D Flow Areas</b>   |                                                                                    | <b>Boundary Condition</b>          |                       |  |  |  |  |
| 1 Perimeter 1                  | <b>BCLine: BC Hulu Cinambo KI</b>                                                  | Flow Hydrograph                    |                       |  |  |  |  |
| 2 Perimeter 1                  | <b>BCLine: BC Hulu Clameta</b>                                                     | Flow Hydrograph                    |                       |  |  |  |  |
|                                | <b>BCLine: BC Hulu Cinambo KA</b><br><b>BCLine: BC Cisaranten Br</b>               | Flow Hydrograph<br>Flow Hydrograph |                       |  |  |  |  |
| 3 Perimeter 1                  |                                                                                    | Normal Depth                       |                       |  |  |  |  |
| 4 Perimeter 1<br>5 Perimeter 1 | <b>BCLine: BC Hills</b>                                                            |                                    |                       |  |  |  |  |

Gambar 3. 30 Tampilan *Initial Conditions* Pada HEC-RAS *(Sumber : Pengolahan Data, 2023)*

• Pada *boundary condition type flow hydrograph* memasukan data debit hidrograf, waktu mulai me-*running* data dan kemiringan Hulu sungai.

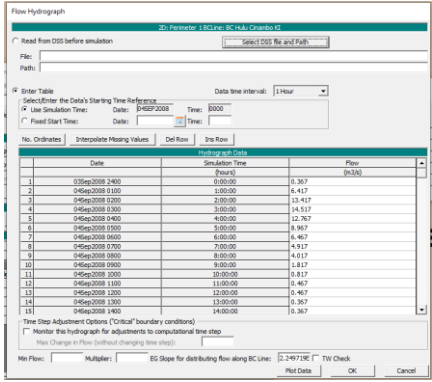

Gambar 3. 31 Tampilan Hasil *Input* Data Debit Hidrograf

*(Sumber : Pengolahan Data, 2023)*

• Sedangkan pada *boundary condition type Normal Depth* memasukan data kemiringan pada dasar sungai.

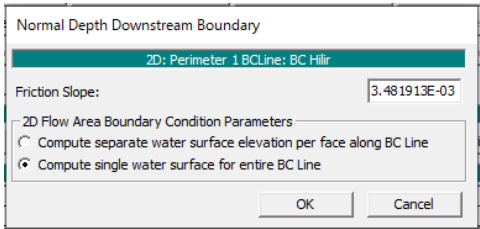

Gambar 3. 32 Tampilan Hasil *Input Normal Depth*

*(Sumber : Pengolahan Data, 2023)*

i. Setelah data pada *unsteady flow* telah dimasukkan maka dilanjutkan pada proses *running data* yang berada pada *perform an unsteady flow simulation*.

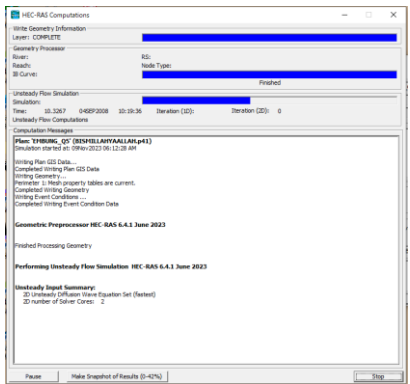

Gambar 3. 33 Tampilan *Unsteady Flow Analysis* HEC-RAS *(Sumber : Pengolahan Data, 2023)*

j. Dilakukan pemasukan data *simulation time window* yang sesuai dengan *Flow Hydrograph* dan mengatur *computation settings* , agar tidak terjadi *error*. Setelah selesai memasukkan data, maka dapat dilanjutkan dengan mengklik *compute*, untuk memulai menganalisis data yang sudah dimasukkan.

| <b>E.1 HEC-RAS Finished Computations</b>                                                                                                    |                                            |          |       | $\times$  |
|----------------------------------------------------------------------------------------------------|--------------------------------------------|----------|-------|-----------|
| Write Geometry Information<br>Layer: COMPLETE                                                                                                    |                                            |          |       |           |
| Geometry Processor<br>RS:<br>River:<br>Reach:                                                                                                    | Node Type: Storage Area                    |          |       |           |
| <b>IR Curve:</b>                                                                                                    |                                            |          |       |           |
|                                                                                                    |                                            | Finished |       |           |
| <b>Unsteady Flow Simulation</b><br>Simulation:                                                                                                    |                                            |          |       |           |
| 48,0000<br>26DEC2020<br>Time:<br>00:00:00<br><b>Unsteady Flow Computations</b>                                                                                                 | Iteration (2D): 20<br>Iteration (1D):      |          |       |           |
| <b>Computation Messages</b>                                                                                                    |                                            |          |       |           |
| Overall Volume Accounting Error in 1000 m^3:<br>Overall Volume Accounting Error as percentage:<br>Please review "Computational Log File" output for volume accounting details  | $-1.313202$<br>0.003109                    |          |       | $\lambda$ |
| <b>Writing Results to DSS</b>                                                                                                    |                                            |          |       |           |
| <b>Finished Unsteady Flow Simulation</b>                                                                                                    |                                            |          |       |           |
|                                                                                                    |                                            |          |       |           |
| 1D Post Process Skipped (simulation is all 2D)                                                                                                    |                                            |          |       |           |
| <b>Computations Summary</b>                                                                                                    |                                            |          |       |           |
| <b>Computation Task</b><br><b>Completing Geometry</b><br>Preprocessing Geometry<br><b>Completing Event Conditions</b><br><b>Unsteady Flow Computations</b><br>Complete Process | Time(hh:mm:ss)<br>41<br>$\leq 1$<br>٠<br>5 |          |       |           |
|                                                                                                    |                                            |          |       | $\ddot{}$ |
| Take Snapshot of Results<br>Pause                                                                                                    |                                            |          | Close |           |

Gambar 3. 34 Tampilan Hasil Analisis Yang Berhasil HEC-RAS *(Sumber : Pengolahan Data, 2023)*

k. Setelah hasil pemodelan pada HEC-RAS muncul, apabila terjadi genangan di wilayah tertentu dan diperlukan pembuatan tanggul pada pemodelan HEC-RAS 6.4.1 diperlukan koneksi data antara data pada 2D dan 1D. Langkah pertama yang harus dilakukan ialah membuka layer edit pada RAS Mapper pada bagian *Geometries* buatlah layer *geometries* baru dengan menduplikat *geometries*

setelah dimasukkan pemodelan embung. Klik kanan pada *geometries* yang akan diduplikat lalu klik *save geometry* as lalu *input*-kan nama *geometry* tanggul.

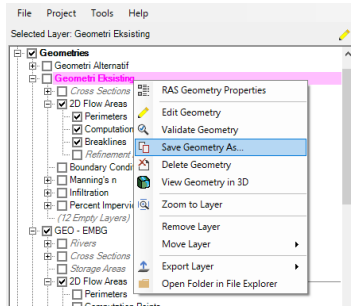

Gambar 3. 35 Duplikasi *Geometry*

*(Sumber : Pengolahan Data, 2023)*

l. Apabila telah dilakukan duplikasi pada *geometry* lalu koneksikan *geometry* pada *terrain* dan semua data yang dibutuhkan. Lalu langkah selanjutnya pada *geometry* yang telah dibuat aktifkan fitur *edit* dan centang pada *SA/2D Connections* lalu buatlah as untuk tanggul yang akan dibuat. Setelah itu klik kanan 2 kali untuk memberi nama pada tanggul, lebar tanggul dan pada *structure type* gunakan *weir,gates,culverts,outlet RC and outlet TS* dan klik OK.

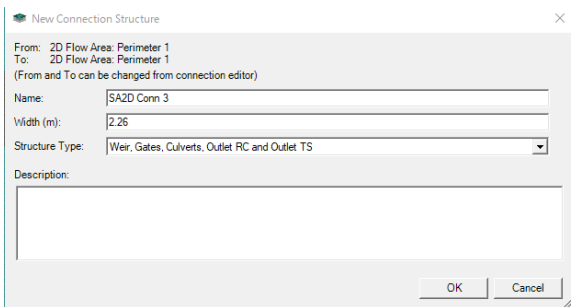

Gambar 3. 36 *New Connection Structure* untuk tanggul

*(Sumber : Pengolahan Data, 2023)*

m. Setelah itu, klik kanan pada tanggul yang telah termodelkan pada RAS Mapper dan klik *edit 2D Connection Breaklines Properties* dan masukkan *range mesh* yang akan digunakan, lalu klik OK. Lalu klik kanan pada tanggul dan klik *enforce 2D Connection as breaklines* untuk mendapatkan hasil yang detail.

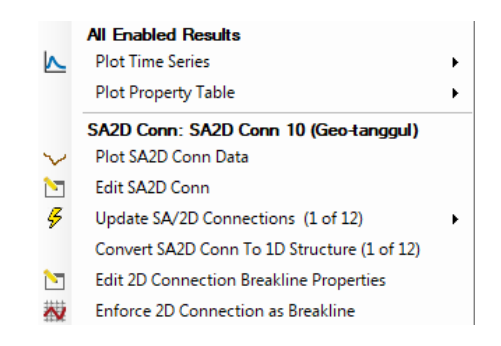

Gambar 3. 37 Tampilan setelah klik kanan pada *2D Connection (Sumber : Pengolahan Data, 2023)*

n. Lakukan *save* pada RAS Mapper dan kembali pada tampilan HEC-RAS utama lalu pilih *view/edit geometry* data untuk masuk pada tampilan 1D dan buka *file geometry* yang telah tersimpan tadi. Pastikan trase tanggul yang telah di-*input*  pada RAS-Mapper tadi telah muncul pada tampilan 1D lalu klik kanan pada trase tanggul yang telah dibuat dan pilih *edit connection*.

|                                                                                              | Connection Data Editor - Geo-tanggul                                              |                          |                              |        |     |     | п                                                    | × |
|----------------------------------------------------------------------------------------------|-----------------------------------------------------------------------------------|--------------------------|------------------------------|--------|-----|-----|------------------------------------------------------|---|
| View<br>File                                                                                 | Options Help                                                                      |                          |                              |        |     |     |                                                      |   |
| Connection:                                                                                  | 고시히<br>SA2D Conn 10                                                               | Apply Data               |                              |        |     |     |                                                      |   |
| Description                                                                                  |                                                                                   | $\hat{\omega}$ $\mu$     | Breach (plan data)           |        |     |     |                                                      |   |
| Connections                                                                                  |                                                                                   |                          |                              |        |     |     |                                                      |   |
| From:                                                                                        | 2D Flow Area: Perimeter 1                                                         | Set SA/2D                | Weir Length:                 | 371.10 |     |     |                                                      |   |
| To:                                                                                          | 2D Flow Area: Perimeter 1                                                         | Set SA/2D                | Centerline Length:           | 371.12 |     |     |                                                      |   |
|                                                                                              | Overflow Computation Method<br>C Use Weir Equation<br>C Normal 2D Equation Domain |                          | Centerline GIS Coords        |        |     |     |                                                      |   |
| Structure Type:                                                                              | Weir, Gates, Culverts, Outlet RC and Outlet TS                                    | $\overline{\phantom{a}}$ | Cut profile from terrain     |        |     |     |                                                      |   |
| Flap Gates:                                                                                  | No Flap Gates<br>$\overline{\phantom{a}}$                                         |                          | Cip Weir Profile to 2D Cells |        |     |     |                                                      |   |
| Weir/<br>Enbanned                                                                            |                                                                                   |                          | SA2D Conn 10                 |        |     |     |                                                      |   |
|                                                                                              |                                                                                   |                          |                              |        |     |     |                                                      |   |
| $\frac{Gase}{1}$                                                                             |                                                                                   |                          |                              |        |     |     | Legend                                               |   |
| ≂                                                                                            | 665.0                                                                             |                          |                              |        |     |     | Sollway                                              |   |
| Culvert                                                                                      | 004.0                                                                             |                          |                              |        |     |     | Extend/Trim to Face Points<br><b>HW Cell Min Day</b> |   |
| $\frac{1}{6}$<br>ò.<br>664.6                                                                 |                                                                                   |                          |                              |        |     |     | TW Cell Min Elev                                     |   |
| $\begin{array}{c}\n\hline\n\text{outlet} \\ \hline\n\text{RC}\n\end{array}$                  | 664.4                                                                             |                          |                              |        |     |     | <b>Current Terrain</b>                               |   |
|                                                                                              | 054.2                                                                             |                          |                              |        |     |     |                                                      |   |
|                                                                                              |                                                                                   |                          |                              |        |     |     |                                                      |   |
| $\begin{array}{c}\n\text{Outlet} \\ \begin{array}{c}\n\text{TS} \\ \end{array}\n\end{array}$ | 664.0<br>50<br>100<br>٠                                                           | 150                      | 200                          | 250    | 300 | 350 | 400                                                  |   |
|                                                                                              |                                                                                   |                          | Station (m)                  |        |     |     |                                                      | V |
| Calcul connection to Calt                                                                    |                                                                                   |                          |                              |        |     |     |                                                      |   |

Gambar 3. 38 *Connection data editor*

*(Sumber : Pengolahan Data, 2023)*

o. Pada *connection data editor* klik *Weir/Embankment* lalu *input*-kan data elevasi tanggul yang akan dibuat, apabila telah dimasukkan elevasi tanggul puncak pada *Weir Crest Shape* pilih *Broad Crested* dan klik OK.

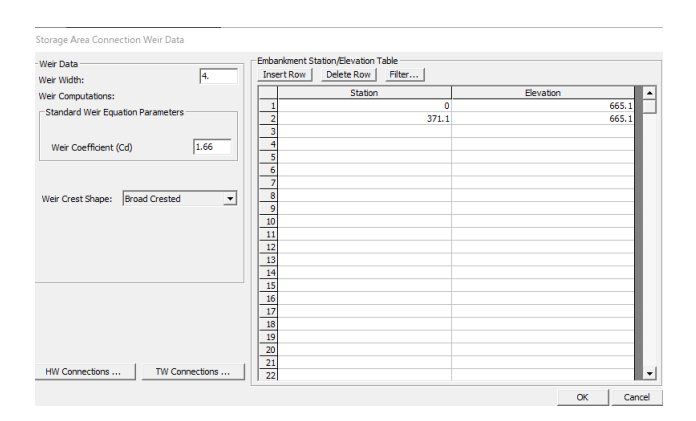

Gambar 3. 39 Tampilan *input* elevasi tanggul

*(Sumber : Pengolahan Data, 2023)*

- p. Apabila telah selesai *save geometry* pada 1D dan *running* kembali pemodelan sepeti pada langkah I dan pastikan semua komponen pada *unsteady flow perform* terisi sesuai dengan pemodelan tanggul.
- q. Apabila terjadi *error* saat proses pemodelan dengan merujuk pada *2D Connections* maka cek kembali pada 1D dan pastikan elevasi yang ter-input merupakan elevasi yang lebih tinggi dari *terrain* eksisting.

## **3.10 Kerangka Berpikir**

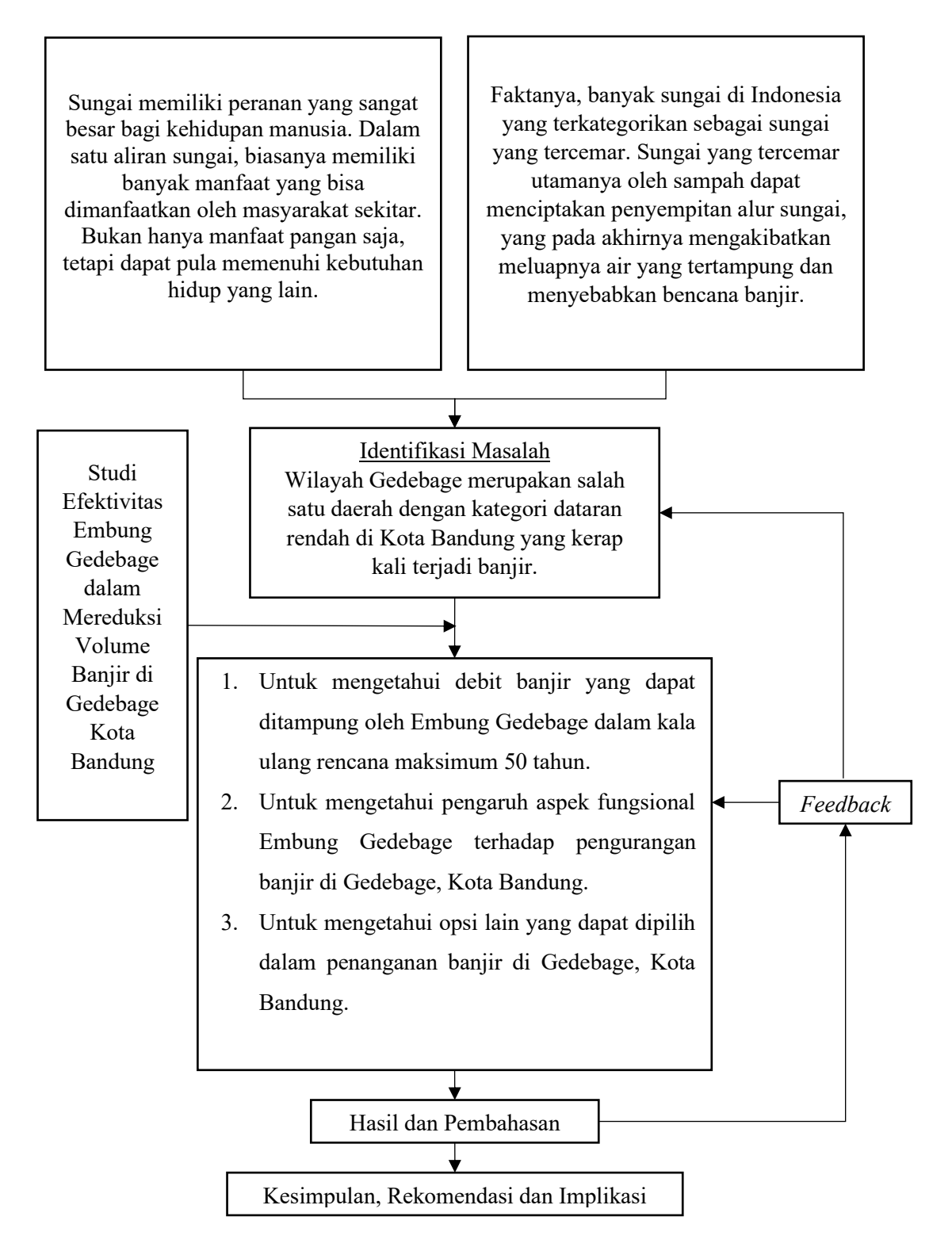

Gambar 3.35 Kerangka Berpikir

# **3.11 Prosedur Penelitian**

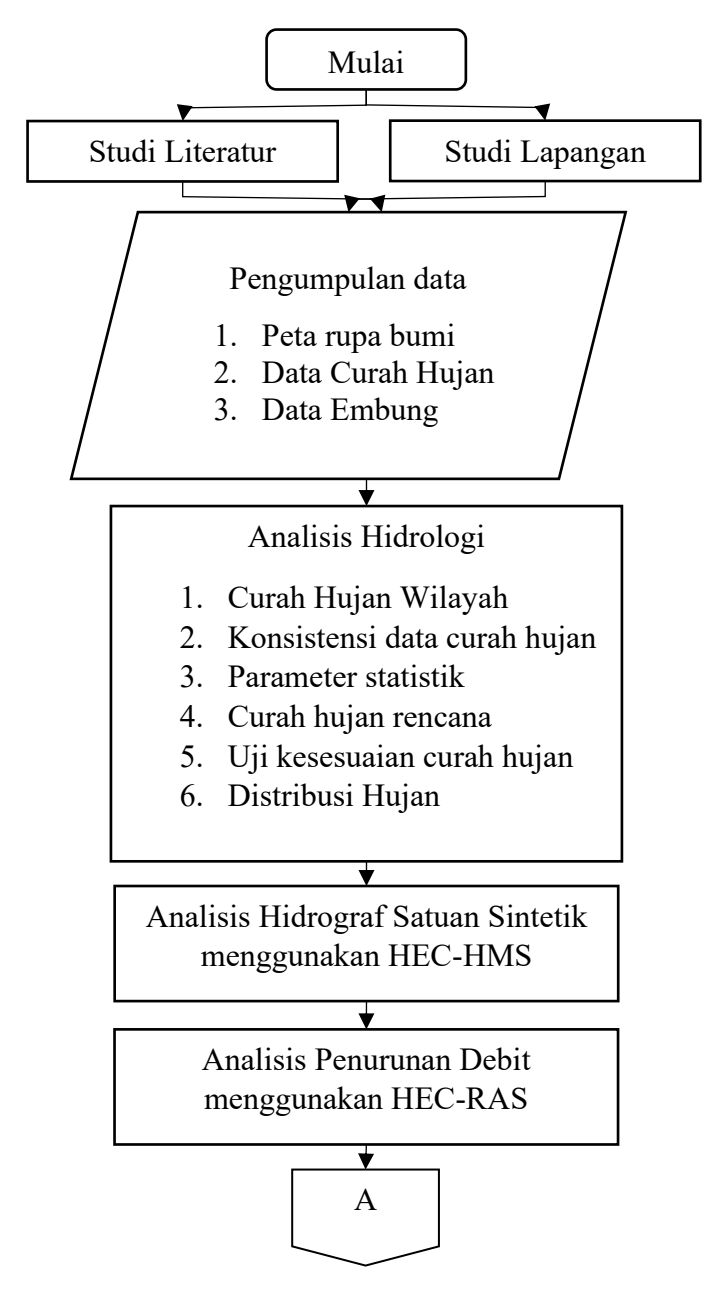

Gambar 3.36 Prosedur Penelitian

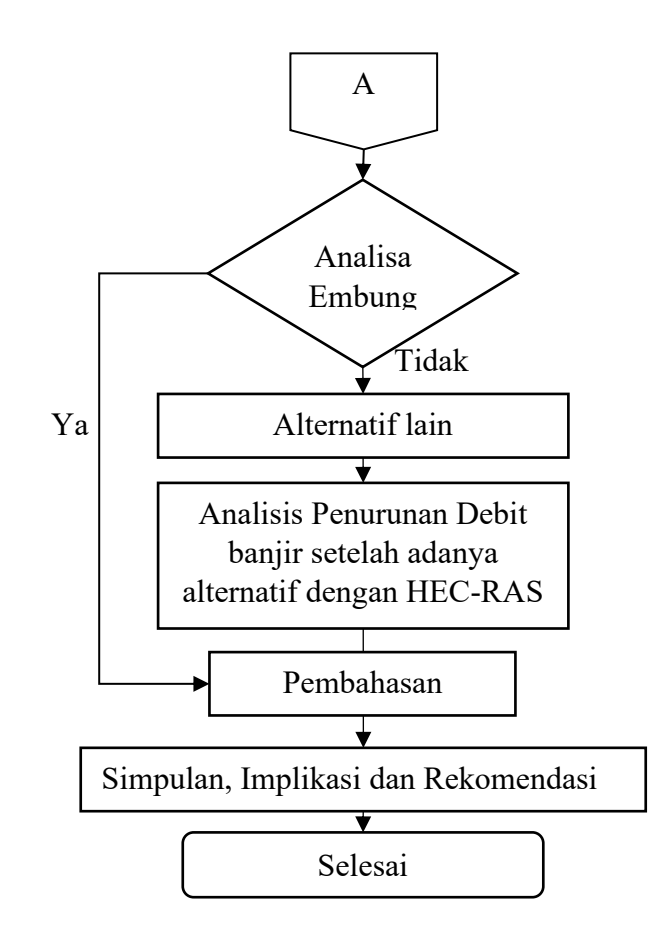

Gambar 3.37 Lanjutan Prosedur penelitian